## Transferencia a cuentas de otros Clientes de Caja Maynas

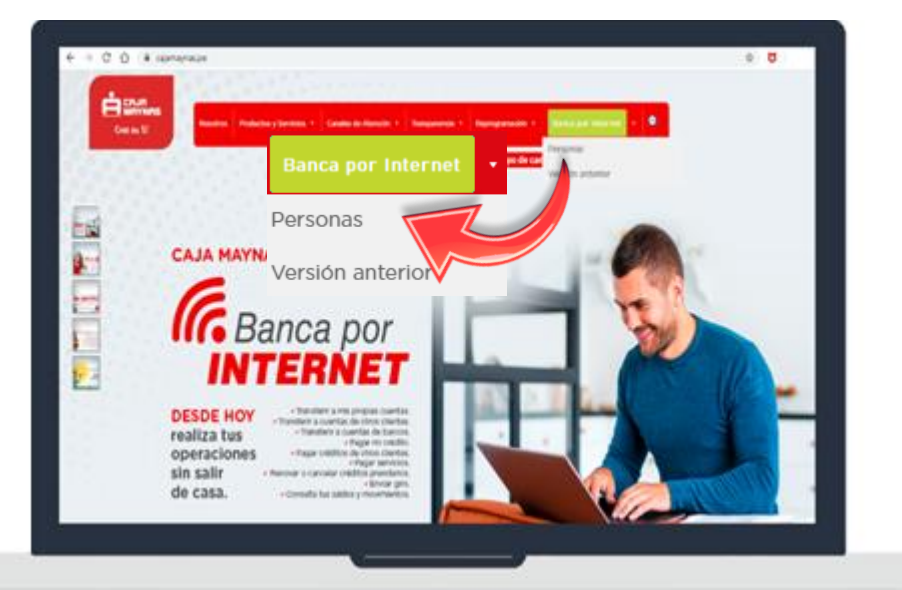

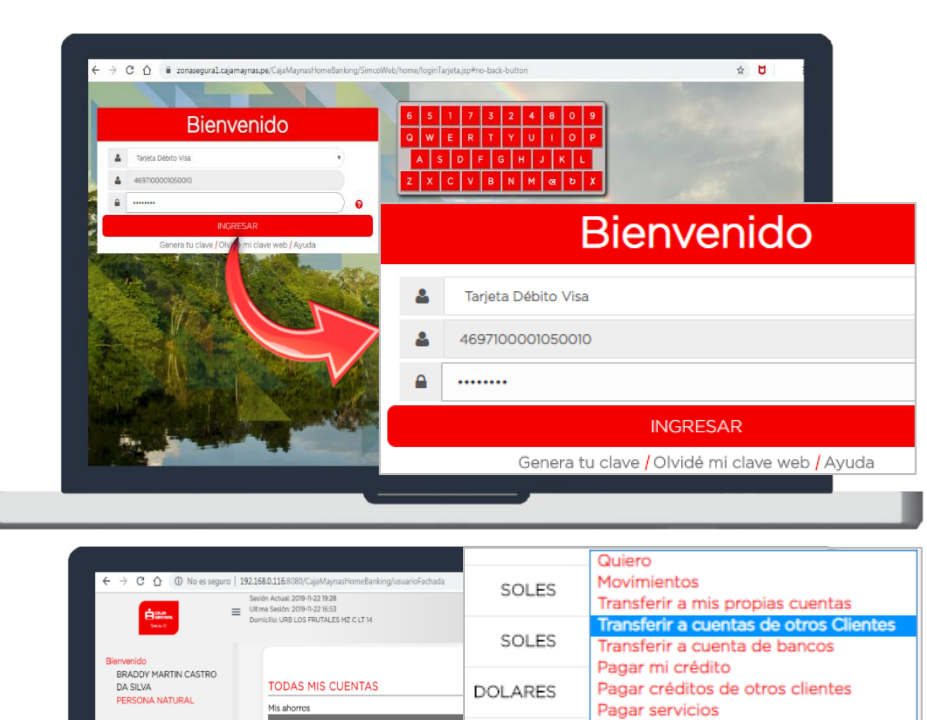

**DOLARES** 

Ś

Operaciones

Transferir a mis propias cuentas

Transferir a cuentas de bancos

Transferir a cuentas de otros clientes

5,58.55 SOLES **MONE** DOI 40ES 38.02

**DOM** 

500.00

Renovar o cancelar créditos prendarios

Enviar giro

Detaile

Detaile

Quiero \* Detaile

SOLES

2. Inicie sesión con el número de su tarjeta y su Clave Web.

1. Ingrese a la Opción Caja Maynas Online de la página web de Caja Maynas y seleccione la opción

"Personas":

**www.cajamaynas.pe**

**Recuerde:** deberá ingresar su Clave Web con el teclado virtual.

3. Haga clic en la opción "Transferir a cuenta de otros clientes" desde el menú de operaciones o desde la opción "Quiero".

**Recuerde:** la opción "Quiero" está ubicada al costado de cada cuenta que tengamos.

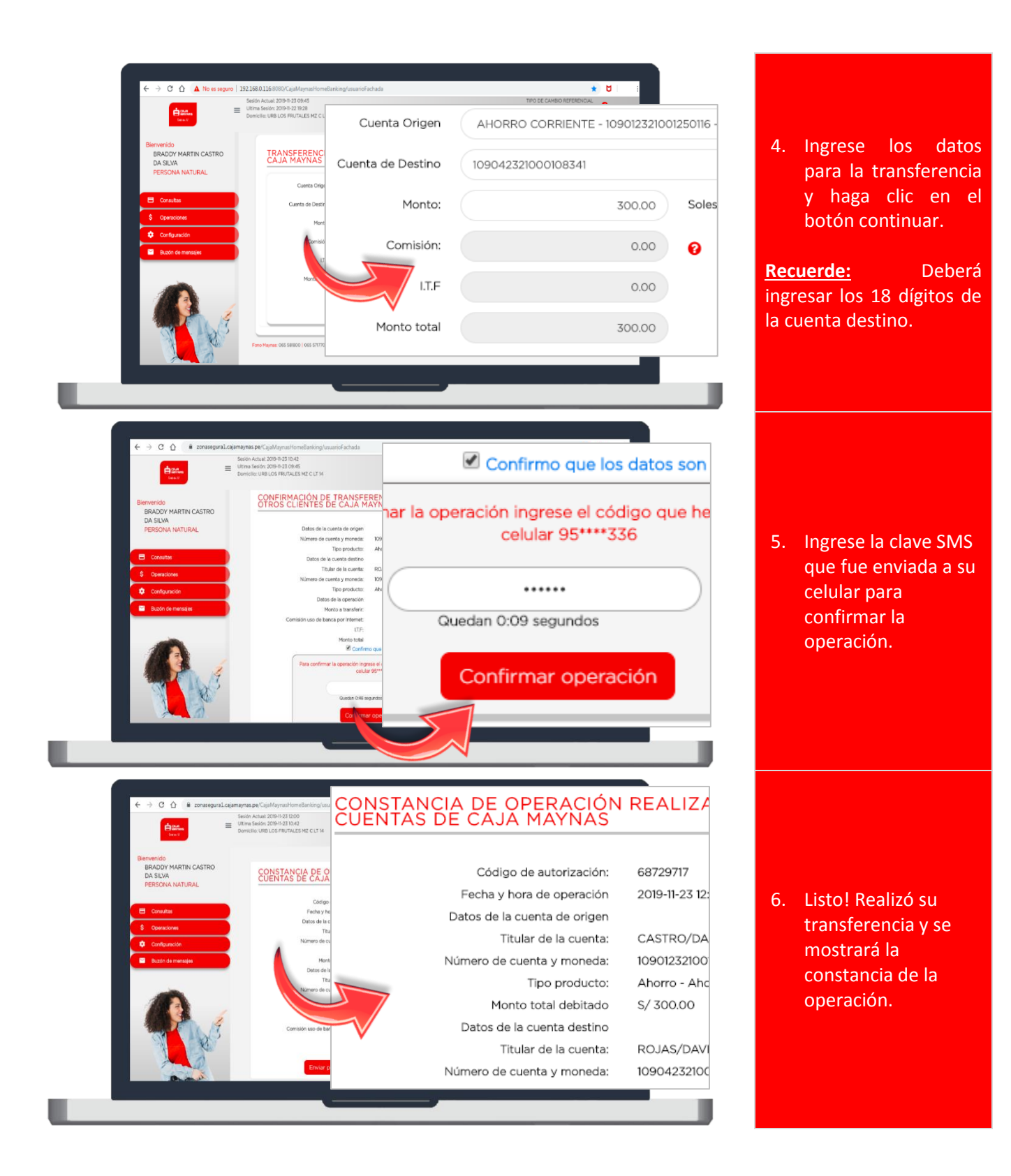